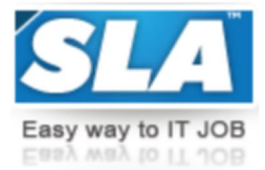

Top-Grade Curricular to get Top-Notch Skills

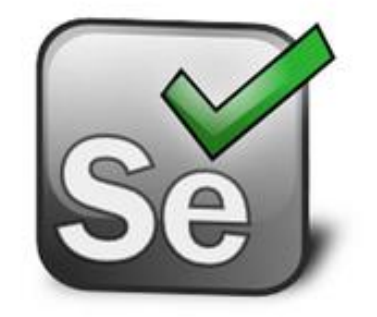

# **SELENIUM AUTOMATION TOOL COURSE SYLLABUS**

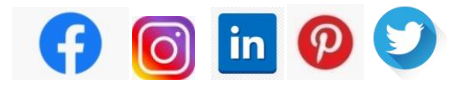

**[WWW.SLAINSTITUTE.COM](http://www.slainstitute.com) | +91 88707 67784**

**SLA Institute:** No:10, PT Rajan Salai, KK Nagar, Chennai: 600078 **Website:** [www.slainstitute.com](http://www.slainstitute.com) | [www.softlogicsys.in](http://www.softlogicsys.in) | [www.slajobs.com](http://www.slajobs.com) **Mob:** +91 88707 67784 **|** +91 8608 700340 **|** +91 8681 884318

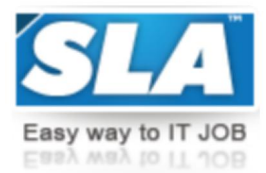

# **Selenium Automation Tool Training Syllabus**

SLA is one of its kind Institute which not only equips you in technology skills but will train you for free in Aptitude skills, Soft Skills, Mock Interviews, Interview Skills, Work ethics and Corporate Values that you need to know to get into IT Industry. Our training is given by expert real time development experienced trainers and we enable each and every student of ours to do their own real time projects by the end of the program.

We do not buy you a job by bribing companies to secure a place in IT, instead we equip you with the skills needed to get employed in IT and will support you with unlimited number of relevant interview opportunities so that your career in IT becomes assured. Our support will be there until you get placed in an IT Company as that's our mission too.

If you want to just have an IT certification, you can do your course anywhere. If you aspire to get into an IT Job, then you should choose SLA. With SLA, your IT dream will definitely come into reality.

Please go through the long list of our student reviews / offer letters @ [www.joinsla.com](http://www.joinsla.com) to get to know more about us.

### **Selenium IDEBasic:**

- ❖ Selenium features and IDE overvie
- ❖ Record and Run-Understand IDE
- Command,Target,Value
- ❖ Verifying Page Elements Assertion
- ❖ Verification Matching Text Patterns Locating element
- $\cdot \cdot$  Installing & Using Fire bug to inspect elements
- Understand ID,Name,xPath,CSS-Attribute, Text and Dynamic Object.

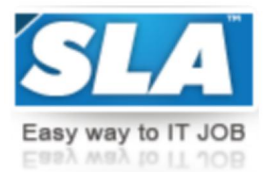

#### **WebDriver**

- ❖ Setup Eclipse, Selenium Server
- Batch file Create new Eclipse projects and Java Class MoveIDE code to JuUnit code in Eclipse Basics of JUnit & JUnit Annotations
- ❖ Setup Apache Ant and Build.xm
- ❖ Run JUnit Tests with Ant
- **❖** Understanding JUnit Results
- ❖ Parameterizing Selenium Tests in junit
- Understanding Selenese commands
- ❖ Java Data Types, Conditions, Loops
- Java Methods,Classes and Global Variables
- ❖ Execute Selenium Test Cases and get Test results

#### **Data-Driven Framework:**

- Create Manual Test Scenario & Sample Test Data
- Write JUnit code for new test Scenario
- ❖ Learn to Read Test Data from Excel
- Initialize Test Parameters and feed data to AUT Obtain Test Results from AUT
- Learn to Write Results into Excel
- ❖ Read/Write from Excel using Apache POI

#### **Keyword- Driven Framework**

- Create re-usable methods(Keywords)for various web command
- ❖ Write Test Cases and Test Steps with Keywords
- Build a Java Driver code to read Keywords from the Exce
- ❖ Read/Write from Excel using Apache POI
- ❖ Powerful Script
- ❖ Free Framework.
- ❖ Manual Test Scenario & sample Test Data.

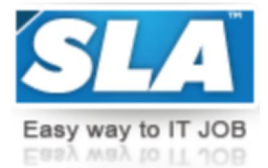

#### **Hybrid Framework**

- Create Manual Test Scenario & Sample Test Data
- ❖ Powerful Driver Script
- Read Test Cases,Test Steps and Test Data from Excel
- ❖ Export Test Results into an Excel.

#### **Selenium Grid:**

- ❖ Installing Grid on your local machine
- Configuring Grid Build.xml for your Tests through Grid in sequence on local machine
- ❖ Run Tests through grid in parallel on local machine.

#### **TestGNDataProvider:**

- Move IDE code to Test NG code in Eclipse Basis of Test NG Annotations Run test NG Test with Ant
- ❖ A simple Data Provider through TestNG
- ❖ Understanding TestNG Results and Ant Results.

## **Maven and Jenkins with Selenium**

- **❖** Why Jenkins and Selenium?
- Why Maven & Jenkins
- Steps to use install Maven and use it with TestNG Selenium
- Steps to Install Jenkins and Configure it to Run Maven with TestNg Selenium.

#### **AJAX and Dynamic web Apps:**

- ❖ Handling pop-ups, multi-browsers Handling AJAX Drop
- Downs Handling Calender pop-ups-Customizing our xPath to recognize Dynamic Elements.

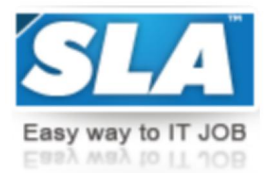

## **Pom(page object model),Page Factory in Selenium**

- What is POM?
- ❖ How to implement POM?
- ❖ What is Page Factory?

#### **Log4j and Logexpert with Selenium**

- ❖ How log4j is configured?
- Steps to use Log4j with Selenium
- ❖ How LogExpert tool can be used to analyze logs
- Using Contains,Siblings,Ancestor to Find Element

Are you happy with our course curriculum? Then why you delay? Take your mobile **phone and ring us quickly on +91 88707 67784.**